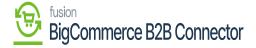

## **Initializing the Feature**

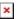

Once you uninstall, the screen will be blank, and you need to click [Initialize].

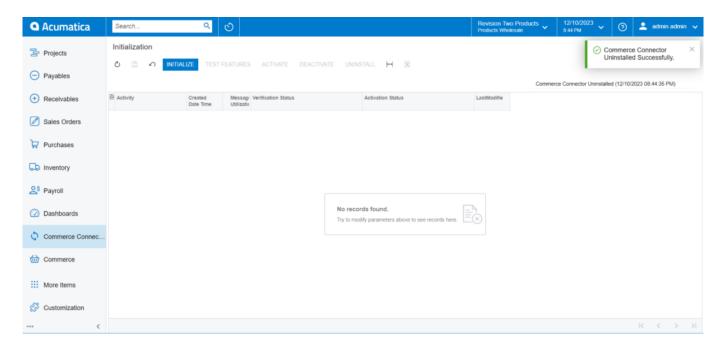

Blank screen before Initialization

Upon clicking on the [Yes] option all the features of the Commerce connector will be initialized.

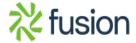

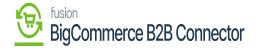

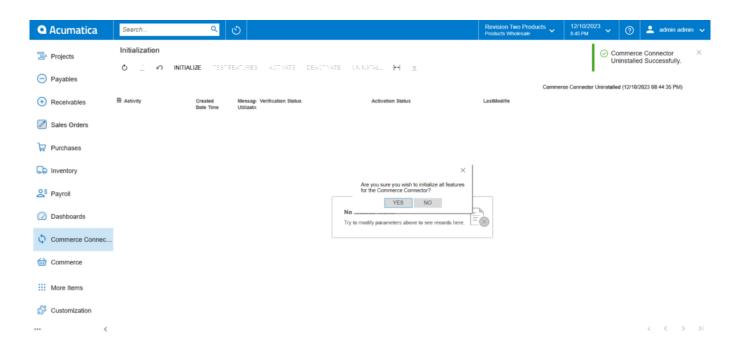

## Click on [Yes]

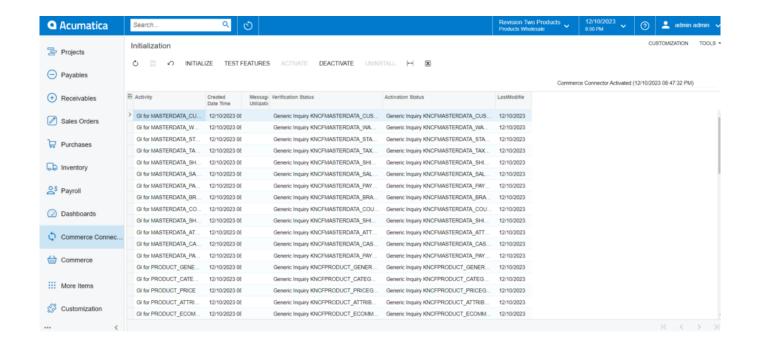

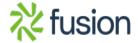